LandStation-Y サポートサービス契約のお客様へ

令和元年8月22日 株式会社テクノシステム

## <起動時のエラー対応について>

現在、LandStation-Y でエラーが発生し、正しく起動しない現象が発生しています。

当システムでは、対応版を公開しましたので、バージョンアップをお願いします。

① 起動すると下図のようなエラーメッセージが表示されます。メッセージの「OK」をクリックします。

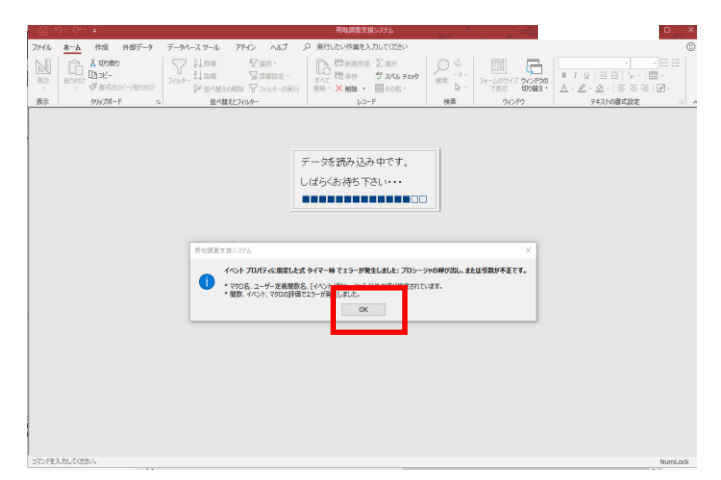

画面右上の「×」をクリックすると、メイン画面が表示されます。

システム終了のメッセージが表示されますが、「いいえ」をクリックします。

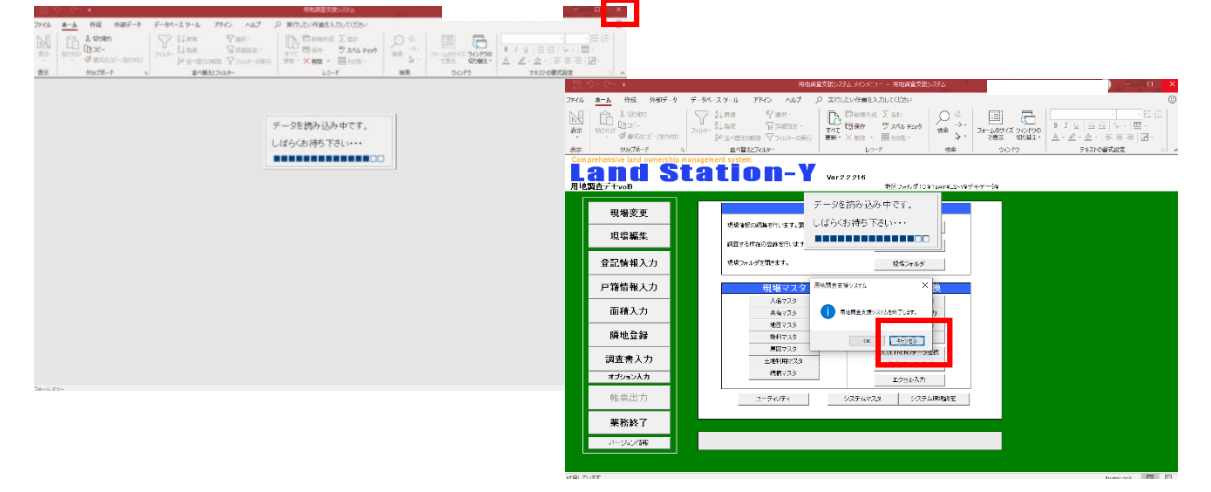

ご利用のバージョンによって、「プログラムの最新版が見つかりました」というメッセージが表示され ますので、その際は、「はい」をクリックし、③に進みます。

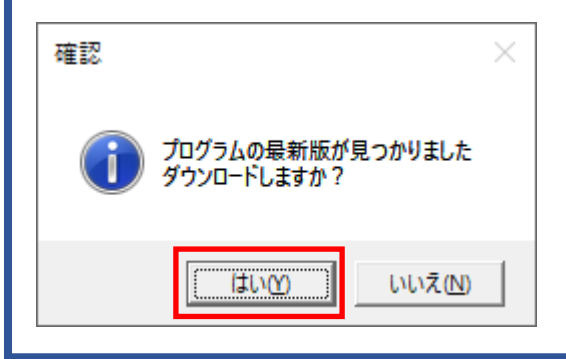

② 「バージョン情報」をクリックすると、「バージョンチェック」をクリックし、③の処理に進みます。

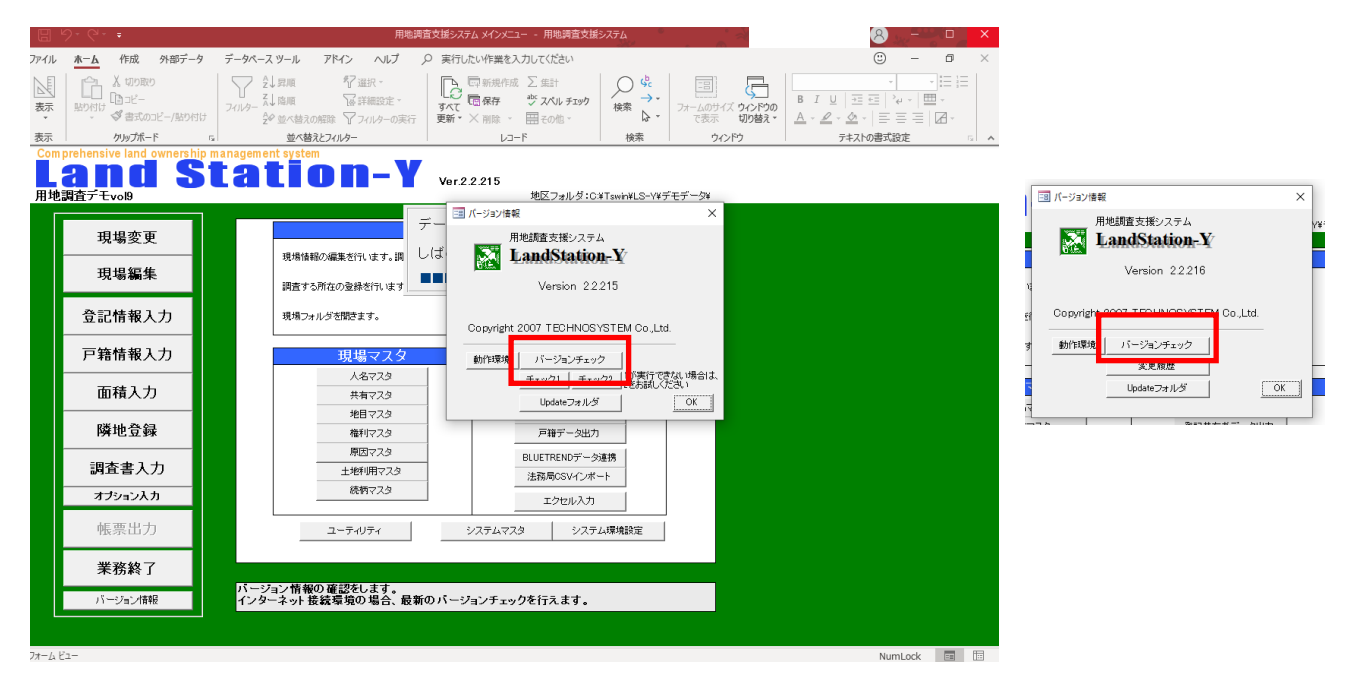

Ver2.2.213 以前のバージョンの場合で、「バージョンチェック1」「バージョンチェック2」のボタンの み表示されている場合は、一度 Ver2.2.215 にアップデートして頂く必要があります。 「バージョンチェック1(または 2)」をクリック頂き、次のメッセージを「OK」します。

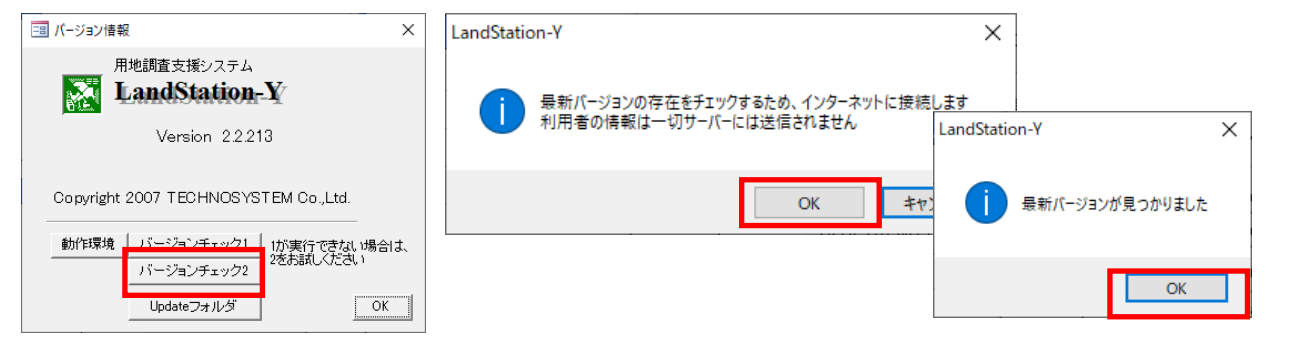

ダウンロード開始をクリックします。ダウンロードが完了すると自動でフォルダが開きます。

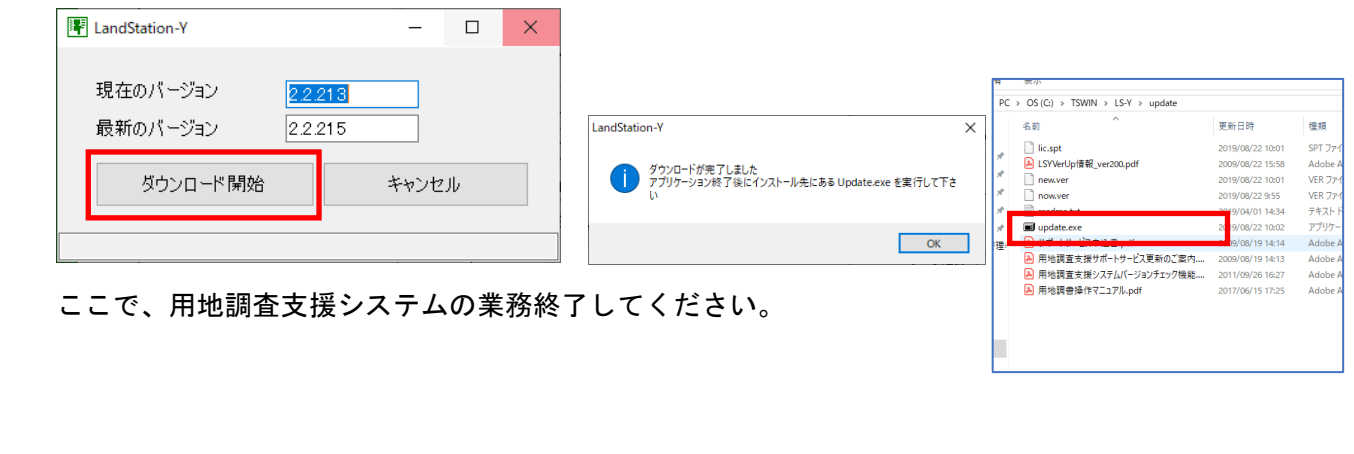

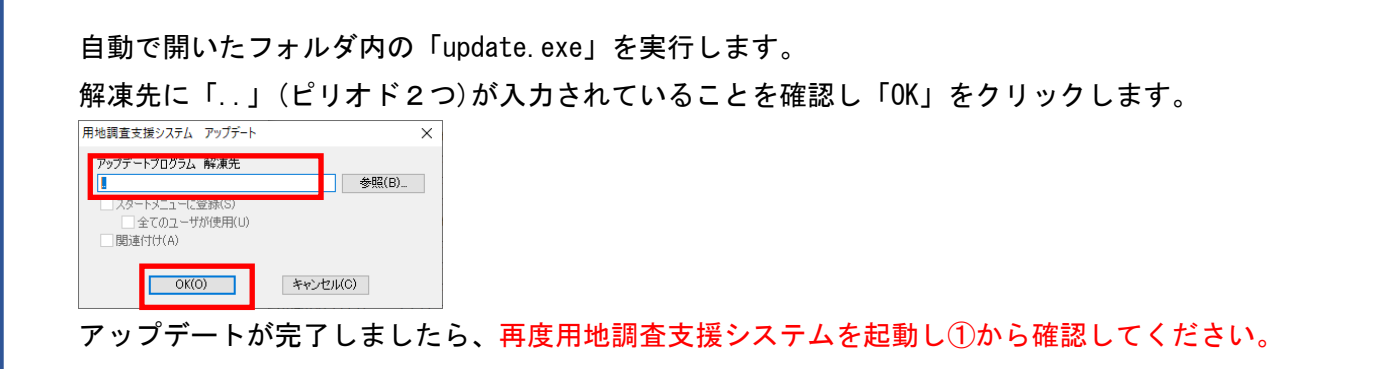

③ アップデートプログラムの画面が表示されますので、「ダウンロード」をクリックします。

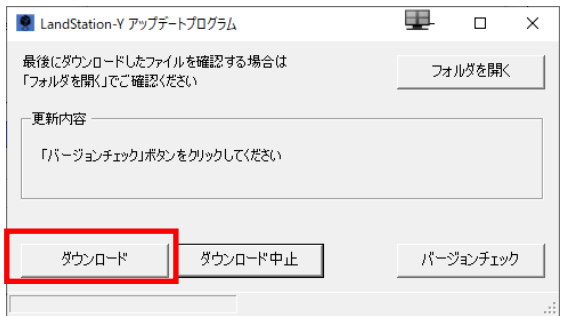

i<br>L

④ ダウンロードが完了すると、更新を開始するかメッセージが表示されるので「はい」をクリックす ると、インストールウィザードが起動します。この時点で、用地調査支援システムが起動している 場合は、完全に終了してください。あとはウィザードのメッセージに従いインストール更新してく ださい。

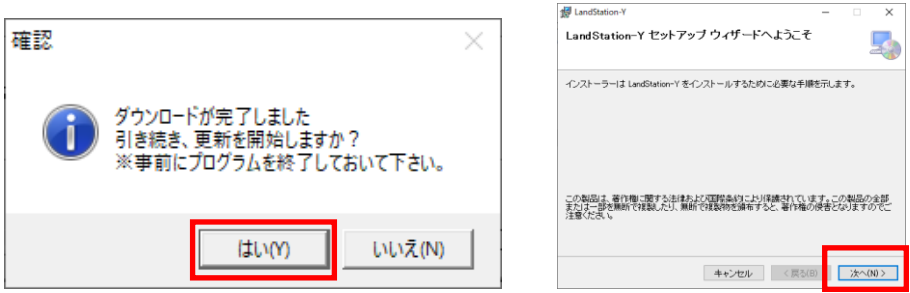

⑤ インストール後、システムを起動し動作を確認してください。

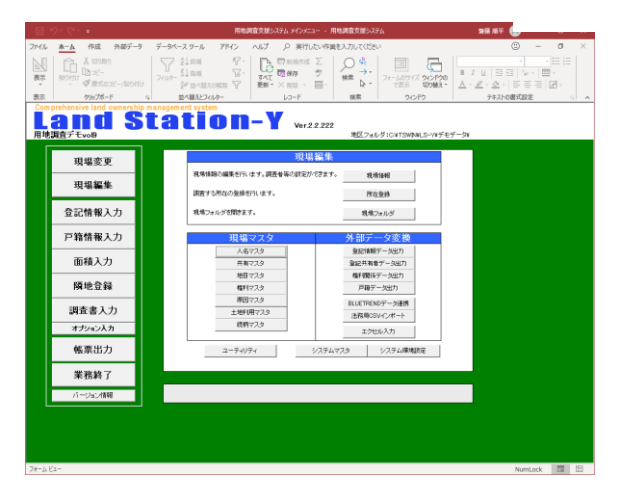